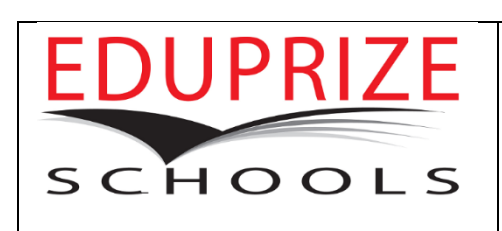

## **INTRODUCTION**

These instructions are a step by step guide to check your child's current progress in EDUPRIZE's Family Link web-portal. This web-portal stays up to date with the current information in a teacher's gradebook, and it may be accessed at any time during the school year to get a snapshot of your student's school performance.

## **INSTRUCTIONS**

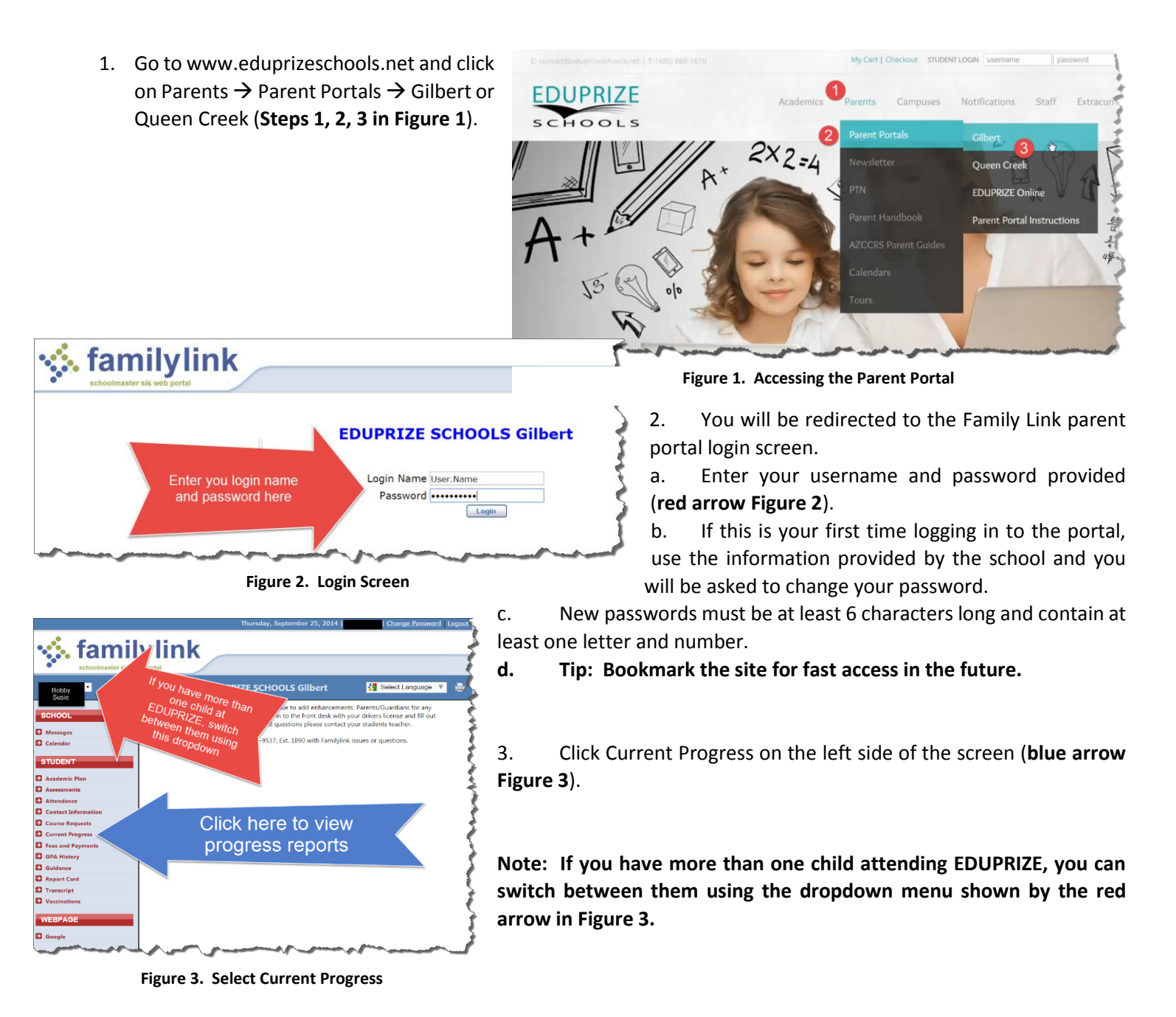

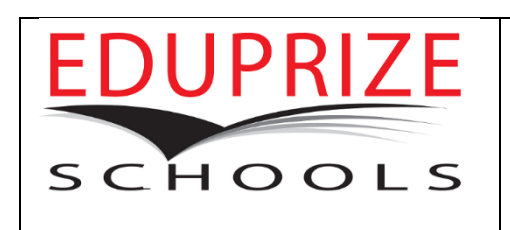

## **Check Your Child's Current Progress in Family Link**

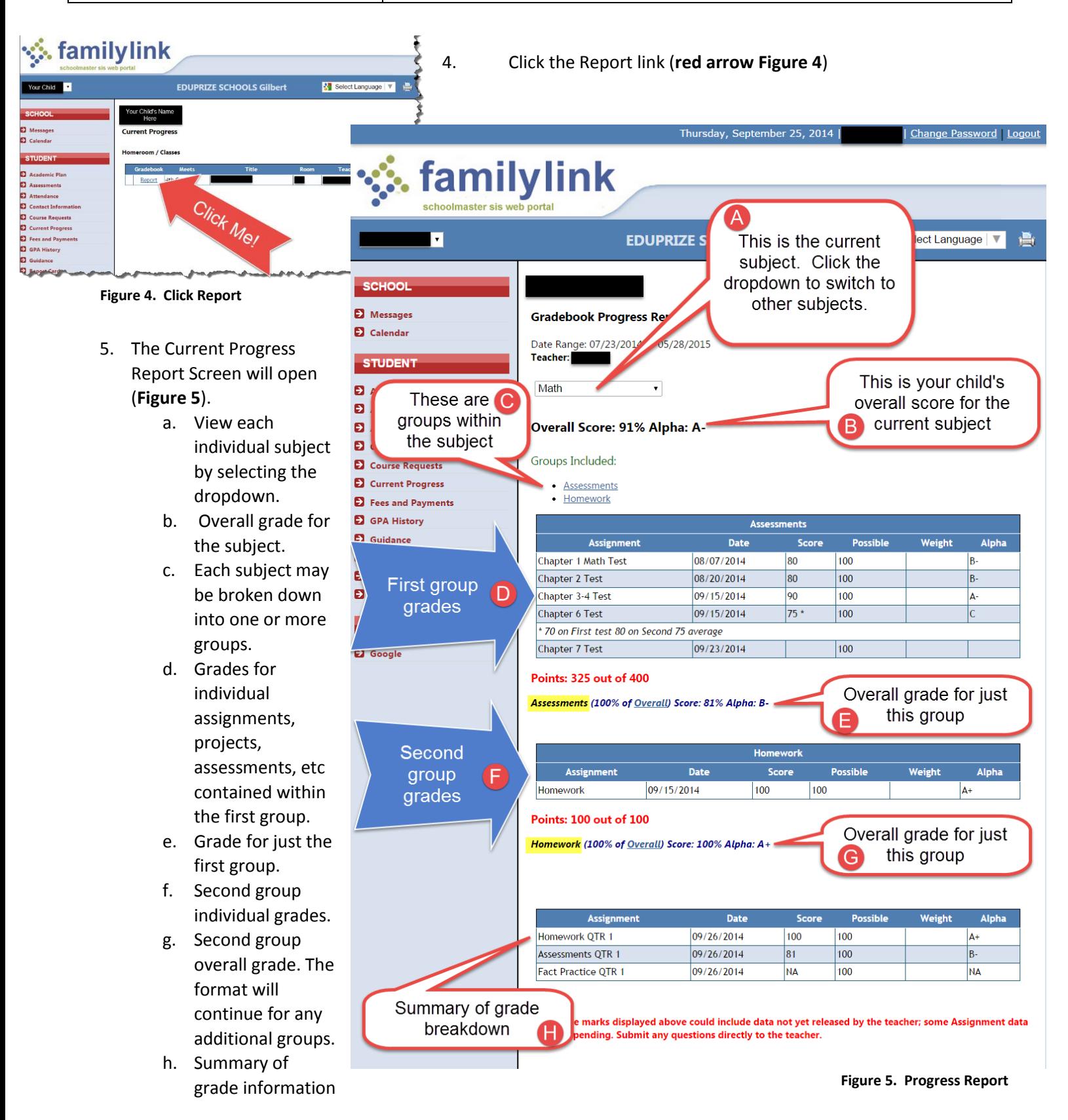

6. If you have any questions, please contact your teacher directly.